## **Instructie Burgeronderzoek/Citizen Science Natuurrijke oevers Vondelpark**

Fijn dat je geïnteresseerd bent in deelname aan het burgeronderzoek met betrekking tot natuuroevers! Hieronder vind je de benodigde informatie over het Hoe en Wat. Mocht je vragen, aanvullingen of opmerkingen hebben, laat het dan alsjeblieft weten via [info@groenebuurten.nl,](mailto:info@groenebuurten.nl) zodat deze instructie zo nodig aangepast kan worden.

**Doelstelling**: we gaan bij twee oevers in het Vondelpark meten welk effect de nieuwe begroeiing van water- en moerasplanten heeft op de biodiversiteit. Daarvoor noteert een groep vrijwilligers op regelmatige basis wat er waargenomen wordt. Zijn er meer soorten waar te nemen? Nieuwe minder algemene soorten misschien? Is er veel verstoring en zijn er verschillen waar te nemen in soorten beheer? Uiteindelijk verwachten we met de positieve resultaten (daar hopen we natuurlijk op  $\odot$ ) de gemeente en andere partijen te laten zien dat investeren in aanleg en beheer van natuuroevers de moeite waard is.

**Locaties**: Er is geplant op twee oevers, namelijk bij de Zochervijver (exacte locatie [https://goo.gl/maps/RcfxV7WUkpqCitCV9\)](https://goo.gl/maps/RcfxV7WUkpqCitCV9), en bij de Grote Speelweide (exacte locatie [https://goo.gl/maps/NZfUD6R9AjrX5B2K7\)](https://goo.gl/maps/NZfUD6R9AjrX5B2K7). Voorheen stond er vooral gras. Nu zijn er over 1,5-2 meter breed inheemse planten zoals bijvoorbeeld dotterbloem, moerasspirea, gele lis en grote wederik langs de oever gezet. Bij de Grote Speelweide is dit gebeurd over een lengte van 90 meter, bij de Zochervijver over een lengte van 60 meter. Verder is bij de laatste een beschoeiing aangebracht in het water, met daarin waterlelies en gele plomp.

**Deelnemers**: GroeneBuurten is het onderzoek gestart om een instrument te hebben om gemeentes en andere organisaties over te halen te investeren in natuurrijke oevers. Wij kunnen het echter niet alleen. Het onderzoek loopt over langere tijd en vraagt ook de nodige tijd. Daarom wordt samengewerkt met buurtbewoners, groenmedewerkers en studenten om zoveel mogelijk gegevens te verzamelen. Iedereen die wil kan gegevens invoeren, zo vaak als men wil. Kennis is niet perse noodzakelijk, want er zijn voldoende apps die je helpen met determineren. Je kunt zelf bekijken of je alleen je favoriete soortgroep noteert (alleen vogels bijvoorbeeld), of alles wat je ziet, afhankelijk van de hoeveelheid tijd die je er in wilt investeren. Als we dit met meerdere mensen gezamenlijk op regelmatige basis doen, krijgen we toch een goed gevulde database. Ook kun je in duo's of groepsgewijs waarnemen.

**Gebruikte open database**: We gebruiken hiervoor het platform www.waarneming.nl, de grootste open database van Nederland, en de daaraan verbonden apps. Om gegevens in te kunnen voeren, dien je een account aan te maken.

Je kunt waarnemingen direct onderweg invoeren op je mobiel, of thuis op je vaste computer. Het handige van het gebruiken van een mobiel is dat automatisch de juiste locatie wordt genoteerd, terwijl je dat op de vaste computer telkens opnieuw zult moeten invoeren. En de juiste locatie is erg belangrijk voor het onderscheid met de rest van het Vondelpark.

**Invoeren van waarnemingen op Waarneming.nl**: Om waarnemingen in te voeren doorloop je de volgende stappen:

- 1. Log in op je eigen account. Als je op je mobiel werkt, zet dan je GPS aan en geef toestemming voor het gebruik hiervan.
- 2. Ga naar Invoeren > Waarneming.
- 3. Check op de kaart of de juiste locatie wordt aangegeven, zo niet, plaats dan de speld op de exacte plek van waarneming. Je kunt automatisch zoeken door middel van het groene pijltje rechts van de naam van de locatie, maar zeker op vaste computers is dat niet erg accuraat.
- 4. Upload een foto als je deze hebt, meerdere kan ook. Het programma identificeert automatisch de juiste soort. Als het genoemde percentage laag is, check dan eventueel ook de andere opties. Vaak zijn ook de niet superscherpe foto's nog bruikbaar, en zeker als er meerdere foto's worden toegevoegd, is identificatie vaak wel mogelijk. Heb je geen foto, dan sla je deze stap over.
- 5. Noteer datum en tijdstip én de soortnaam, ook als deze al op basis van de foto is geïdentificeerd, dien je deze te bevestigen.
- 6. Voer het aantal individuen in, en, wanneer je hier zeker van bent, ook het geslacht (je kunt het ook op Onbekend laten staan).
- 7. Wanneer je aanvullende gegevens hebt over gedrag, mag je deze noteren, maar dat is niet noodzakelijk.
- 8. Klik op Bewaar om de waarneming op te slaan.

9. Notabene: Je kunt een waarneming indien nodig aanpassen door naar de lijst met jouw waarnemingen te gaan (Vaste computer: klik op het pijltje naast je naam rechts bovenaan om jouw waarnemingen te zien, Mobiel: Klik in het menu op Mijn account om je waarnemingen te zien), en vervolgens op de datum te klikken van de waarneming die je wilt aanpassen.

**Applicaties verbonden aan waarneming.nl**: Er zijn verschillende applicaties verbonden aan waarneming.nl. Wanneer je waarnemingen opslaat met deze apps zie je ze ook direct terug op Waarneming.nl. De opties zijn:

- Obsidentify (Via App Store of Google Play gratis te downloaden). Voor zowel determineren als invoeren ineen, met behulp van foto's van de plant of dier. Het is een gratis fotoherkenningsapp die wilde planten, dieren en paddenstoelen uit Nederland en België op naam kan brengen. Door middel van een database met gevalideerde referentiebeelden herkent de app meer dan 13.000 soorten. Met elke nieuwe herkenning wordt deze database verder uitgebreid en verbeterd.
- obsMapp (via Google Play gratis te downloaden). Alleen invoeren. Geen foto's nodig (maar mag wel).
- iobs (via App Store gratis te downloaden). Alleen invoeren. Geen foto's nodig (maar mag wel).

Op dit moment is er alleen een instructie geschreven voor de app Obsidentify. Indien gewenst (dus laat het weten als je ergens tegenaan loopt), kan er ook een instructie voor de andere applicaties gemaakt worden.

Invoeren van waarnemingen via ObsIdentify gaat als volgt:

- 1. Maak een account aan op ObsIdentify of log in op je bestaande Waarneming.nl account. Dit is nodig om jouw waarnemingen te delen met andere natuurliefhebbers, onderzoekers, beheerders en beleidsmakers.
- 2. Maak een foto of selecteer een foto uit je bestanden en klik op 'ObsIdentify'. Je krijgt een (aantal) soort(en) te zien. Het percentage geeft aan hoe zeker de herkenning is. Twijfel je? Snij dan de foto bij of voeg foto's toe. Zo help je de app met herkennen. Selecteer de soort met het hoogste herkenningspercentage.
- 3. Bewaar de identificatie om de waarneming naar Waarneming.nl te sturen. Zo voeg je jouw waarneming toe aan het soortenoverzicht en deel je die met anderen.

Mocht je onduidelijkheden of onjuistheden in deze instructie vinden, laat het dan weten, zodat we het voor iedereen duidelijker kunnen maken.

Succes en plezier met waarnemen en invoeren!

# **Google** Maps

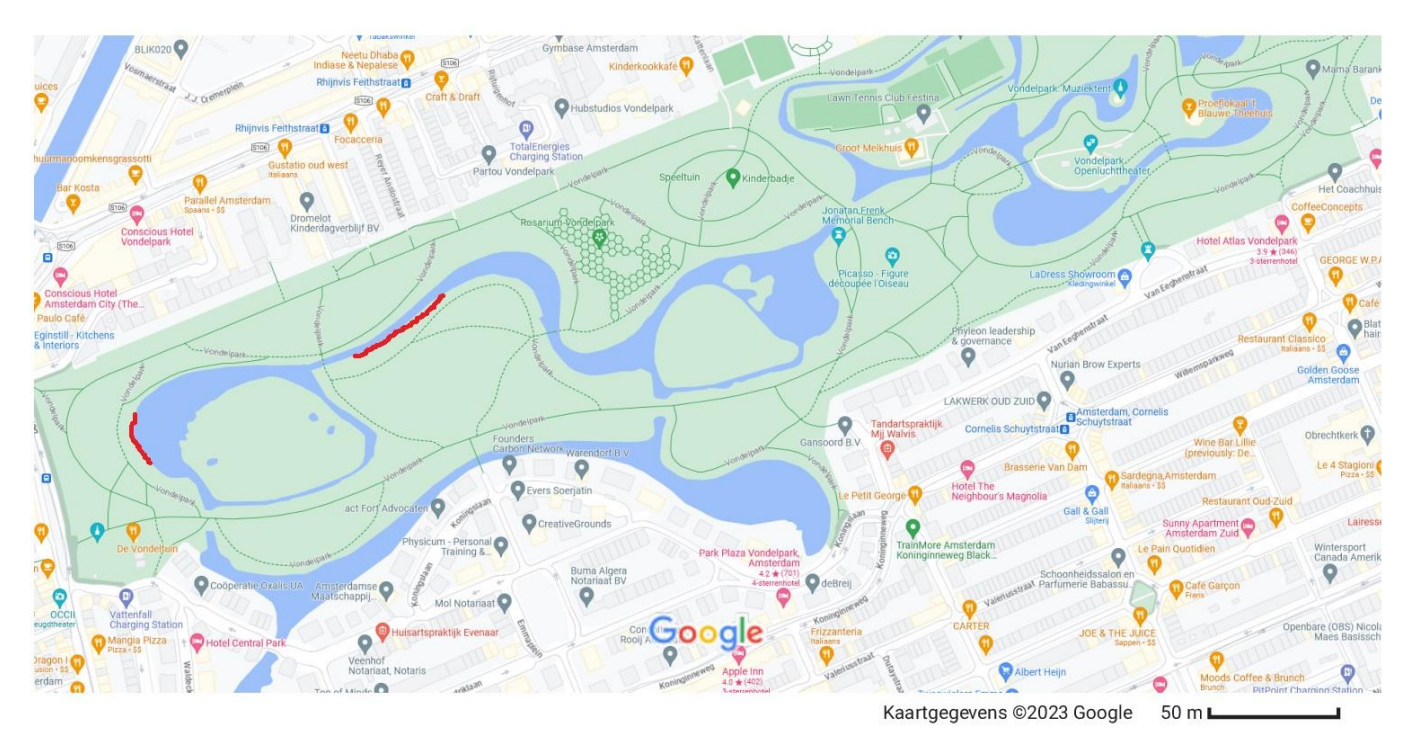

*Locaties van Natuurrijke oevers: Links is met rood de Zochervijver gemarkeerd, rechts de Grote speelweide. Voor meer details van de locatie, zie de foto's op de volgende pagina.*

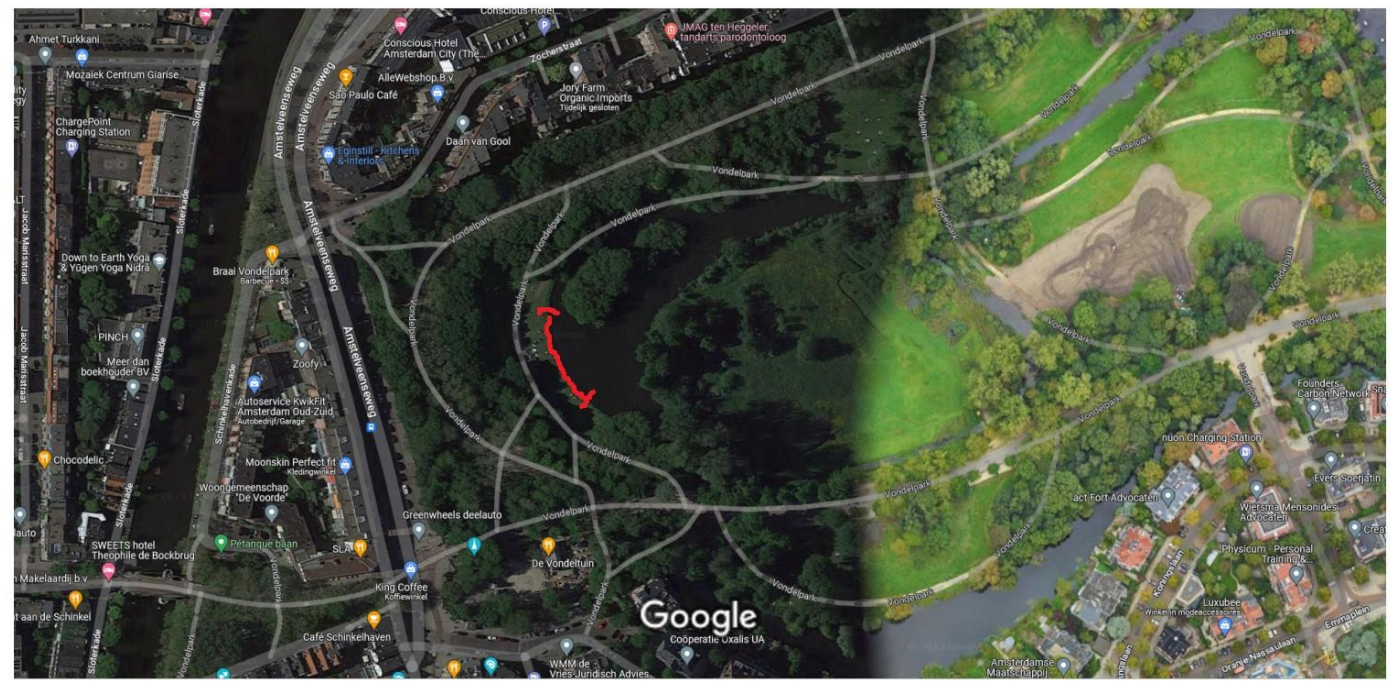

Afbeeldingen @2023 Aerodata International Surveys, CNES / Airbus, Maxar Technologies, Kaartgegevens @2023 Google  $20<sub>m</sub>$ 

#### *Locatie Zochervijver*

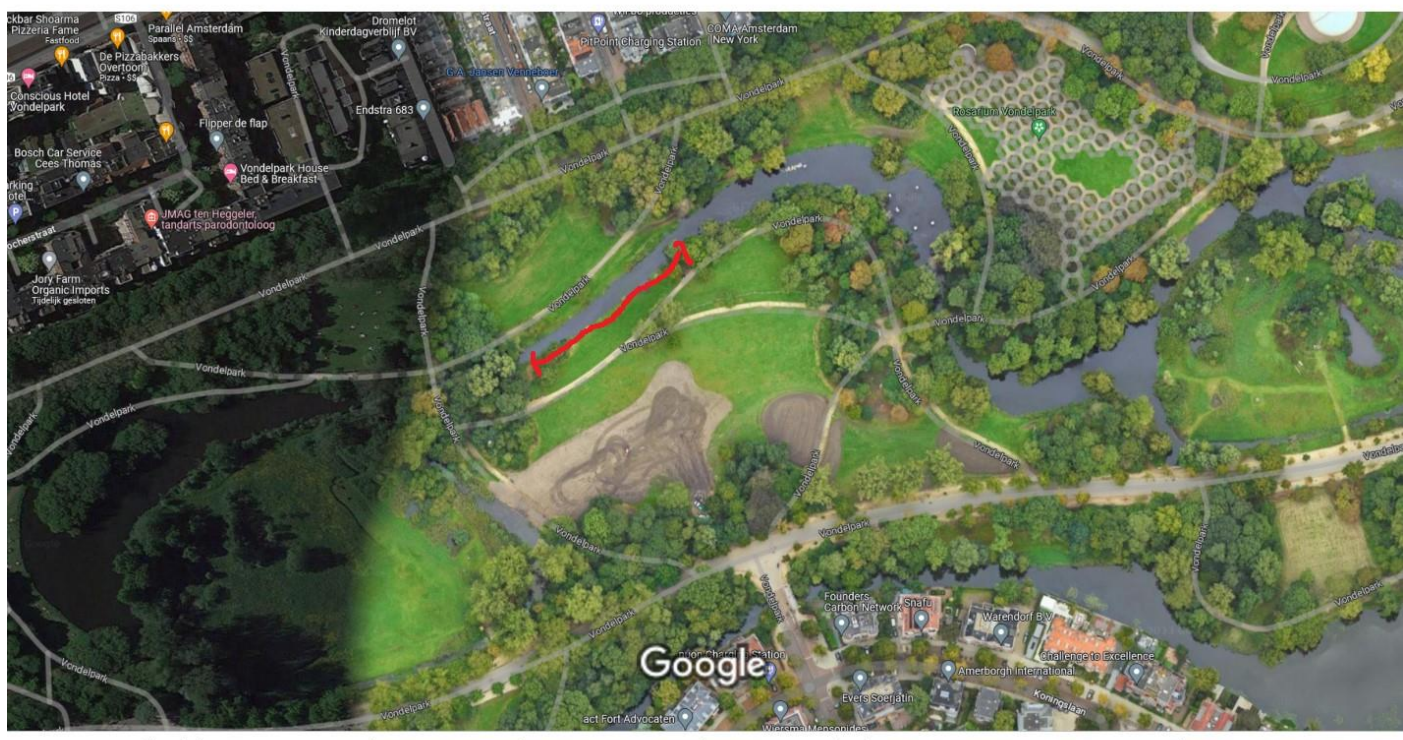

Afbeeldingen @2023 Aerodata International Surveys, CNES / Airbus, Maxar Technologies, Kaartgegevens @2023 Google  $20<sub>m</sub>$ 

*Locatie Grote Speelweide*

### **Instruction Citizen Research/Citizen Science Natural banks Vondelpark**

Thank you for your interest in participating in the citizen survey on natural banks! Below you will find the necessary information about the How and What. If you have any questions, additions or comments, please let us know via info@groenbuurten.nl, so that this instruction can be adjusted if necessary.

**Objective**: We are going to measure the effect of the new water and marsh plants on biodiversity at two river banks in the Vondelpark. To this end, a group of volunteers regularly records what is observed. Are there more species to observe? New less common species perhaps? Is there a lot of disruption and are there differences in types of management? Ultimately, with the positive results (we hope for that of course  $\mathcal{O}$ ) we will be able to show the municipality and other parties that investing in the construction and management of nature banks is worthwhile.

**Locations**: Planting has taken place on two banks, namely at the Zochervijver (exact location [https://goo.gl/maps/RcfxV7WUkpqCitCV9\)](https://goo.gl/maps/RcfxV7WUkpqCitCV9), and at the Grote Speelweide (exact location [https://goo.gl/maps/NZfUD6R9AjrX5B2K7\)](https://goo.gl/maps/NZfUD6R9AjrX5B2K7). Previously there was mainly grass. Now native plants such as marsh marigold, meadowsweet, yellow iris and large locust have been planted along the bank over a width of 1.5-2 meters. At the Grote Speelweide this was done over a length of 90 metres, at the Zochervijver over a length of 60 metres. Furthermore, at the latter a revetment of willow branches has been installed in the water, containing water lilies and yellow plump.

Participants: GroeneBuurten started the research to have an instrument to persuade municipalities and other organizations to invest in natural banks. However, we cannot do it alone. The research takes place over a longer period of time and also requires the necessary time. That is why we work together with local residents, green workers and students to collect as much data as possible. Anyone who wants can enter data as often as they want. Knowledge is not necessarily necessary, because there are plenty of apps to help you determine. You can decide for yourself whether you only record your favourite species group (only birds, for example), or everything you see, depending on the amount of time you want to invest in it. If we do this together with several people on a regular basis, we still get a well-filled database. You can also observe in pairs or groups.

**Open database used**: We use the platform www.waarneming.nl, the largest open database in the Netherlands, and the associated apps. To be able to enter data, you must create an account.

You can enter observations directly on the go on your mobile, or at home on your desktop computer. The handy thing about using a mobile phone is that the correct location is automatically noted, while you will have to enter it again and again on the desktop computer. And the right location is very important for distinguishing it from the rest of the Vondelpark.

#### **Entering observations on Waarneming.nl**: To enter observations, complete the following steps:

- 1. Log in to your own account. If you work on your mobile, turn on your GPS and give permission for its use.
- 2. Go to Enter > Observation.
- 3. Check on the map if the correct location is indicated, if not, place the pin on the exact location. You can search automatically by means of the green arrow to the right of the name of the location, but that is certainly not very accurate on fixed computers.
- 4. Upload a photo if you have one, you can also upload several. The program automatically identifies the correct species. If the stated percentage is low, check the other options as well. The photos that are not super sharp are often still usable, and identification is often possible, especially if several photos are added. If you don't have a photo, skip this step.
- 5. Note the date, time and the species name, even if it has already been identified on the basis of the photo, you must confirm it.
- 6. Enter the number of individuals, and, if you are sure, the gender (you can also leave it as Unknown).
- 7. If you have additional information about behaviour, you may fill those fields, but it is not necessary.
- 8. Click Save to save the observation.
- 9. If necessary, you can adjust an observation by going to the list of your observations (Fixed computer: click on the arrow next to your name at the top right to see your observations, Mobile: Click on My account in the menu to view your observations ), and then clicking the date of the observation you want to edit.

**Applications connected to waarneming.nl**: There are several applications connected to observation.nl. When you save observations with these apps, you will immediately see them on Waarneming.nl. The options are:

• Obsidentify (free download via App Store or Google Play). For both identification and entry in one, using photos of the plant or animal. It is a free photo recognition app that can name wild plants, animals and

mushrooms from the Netherlands and Belgium. The app recognizes more than 13,000 species by means of a database with validated reference images. With each new recognition, this database is further expanded and improved.

- obsMapp (free download from Google Play). Enter only. No photos necessary (but you can).
- iobs (available for free download via App Store). Enter only. No photos necessary (but you can).

At the moment there is only an instruction for the Obsidentify app. If desired (so let us know if you encounter any problems), an instruction can also be made for the other applications.

Entering observations via ObsIdentify is done as follows:

- 1. Create an account on ObsIdentify or log in to your existing Waarneming.nl account. This is necessary to share your observations with other nature lovers, researchers, managers and policy makers.
- 2. Take a photo or select a photo from your files and click on 'ObsIdentify'. You will see a (number of) species. The percentage indicates how certain the recognition is. Are you in doubt? Then crop the photo or add photos. This way you help the app to recognize. Select the species with the highest recognition rate.
- 3. Save the identification to send the sighting to Waarneming.nl. This way you add your observation to the species overview and share it with others.

If you find any ambiguities or inaccuracies in this instruction, please let us know so that we can make it clearer for everyone.

Have fun with observing and entering!